# Инструкция Как добавить объект «ЭтоДомофон»

Вариант №2: НЕ МОГУ разобраться

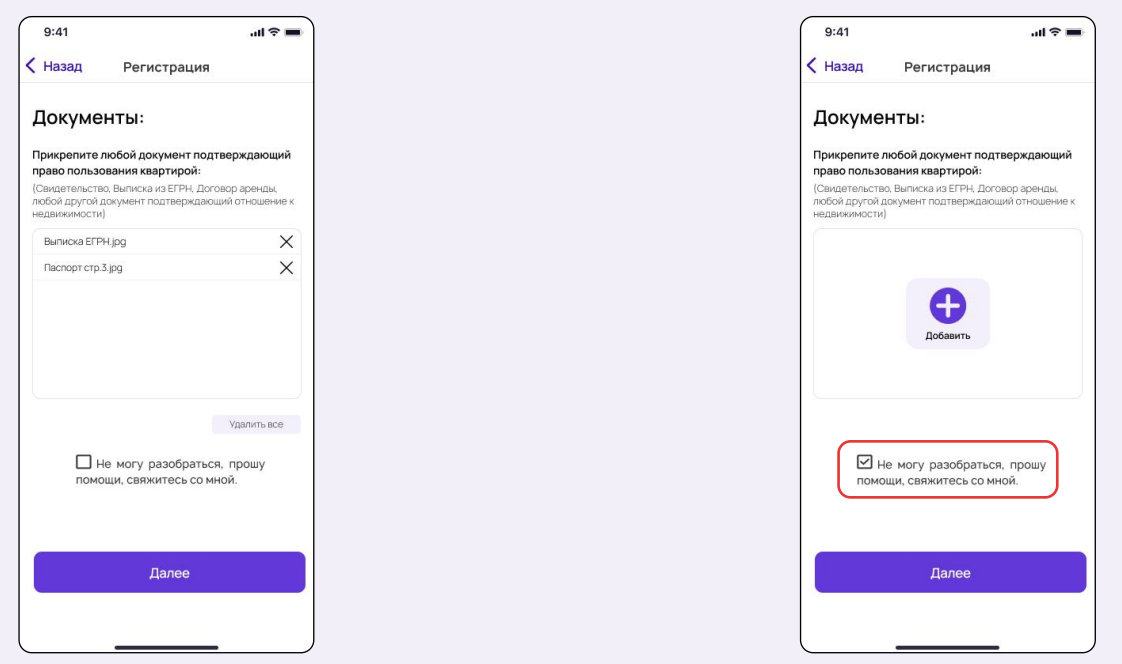

# Шаг №1: Адрес

 $TopoA \rightarrow$  улица  $\rightarrow$  дом  $\rightarrow$  номер кв. пишем в ручную  $\rightarrow$  Далее

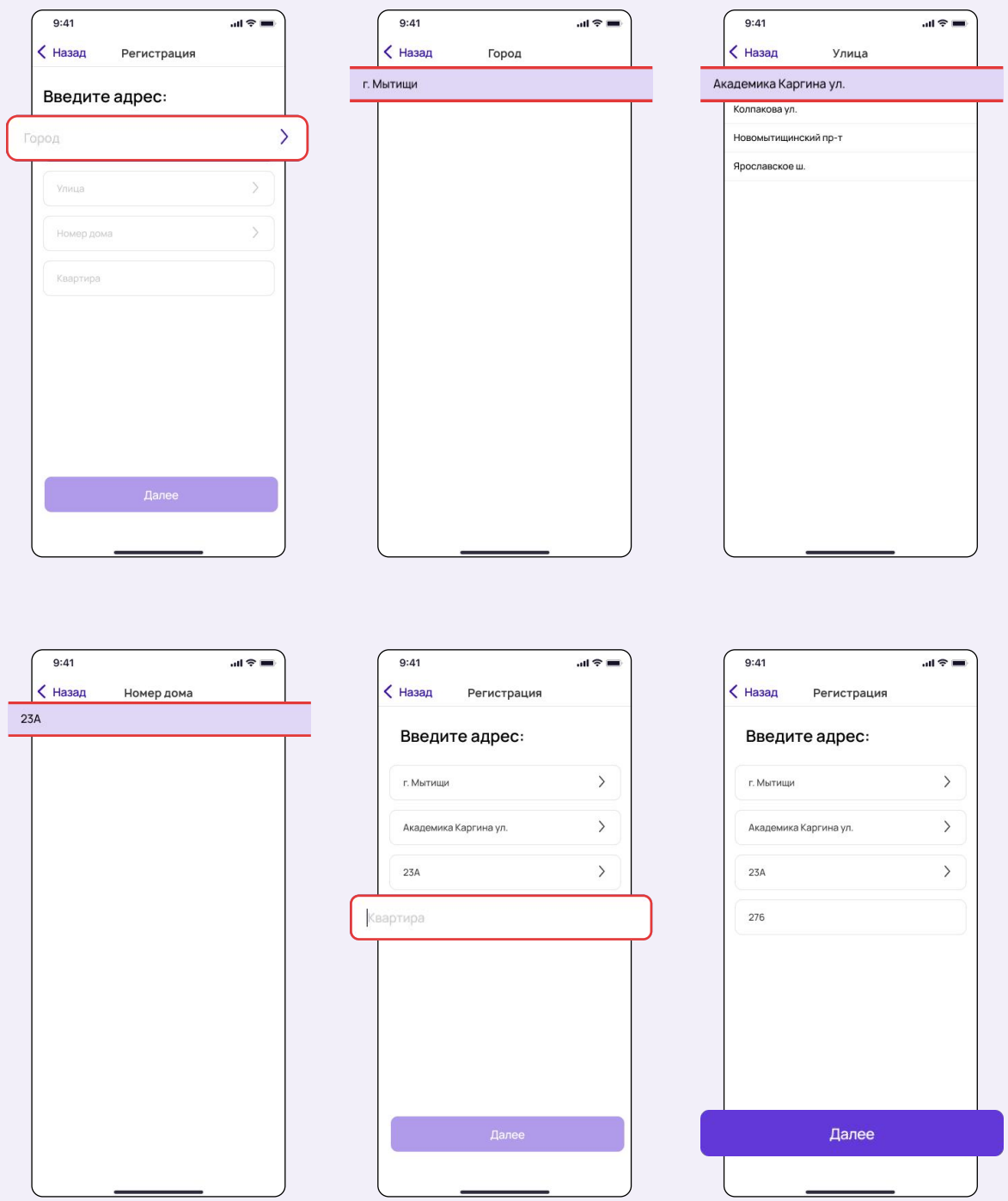

## Шаг №2: Прикрепить документы

#### Вариант №1: Добавляем документы

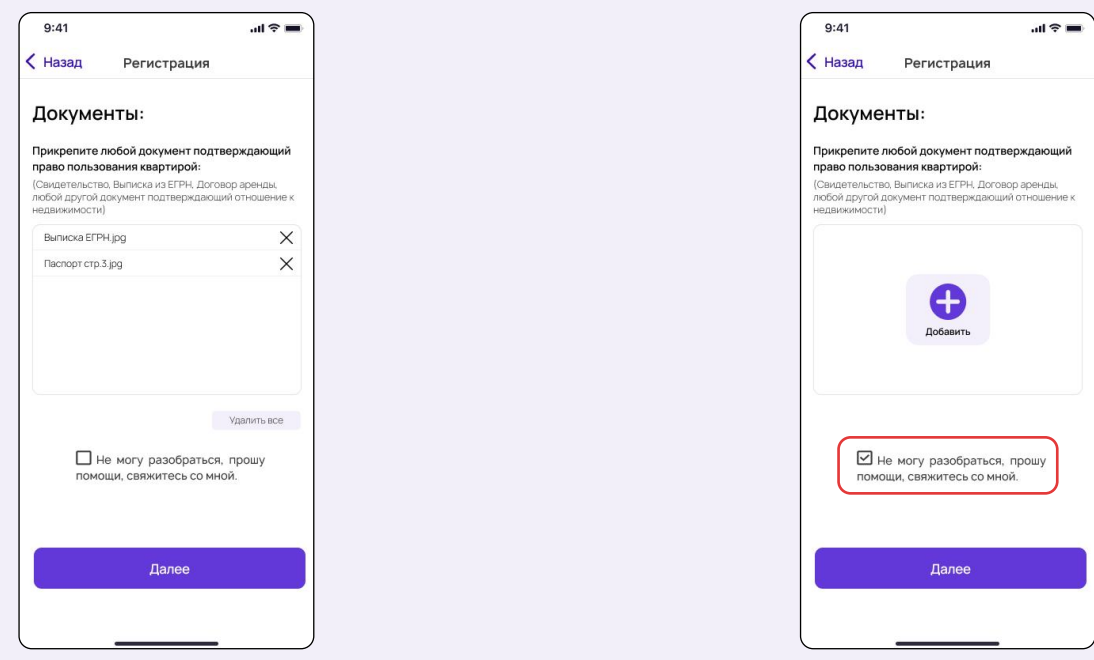

## Шаг №4: Заявка обработана\*

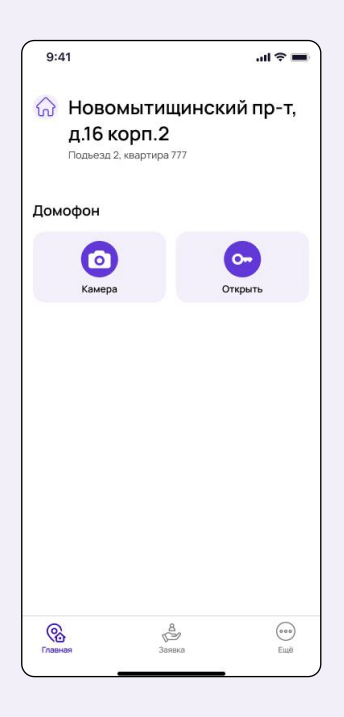

\*если после проверки заявки экран не обновился:

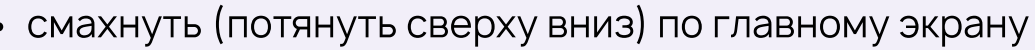

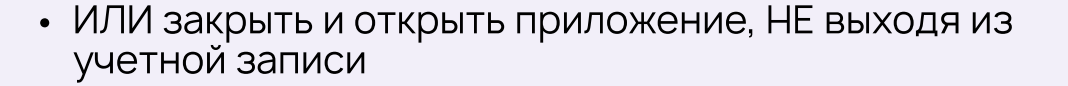

### Шаг №3: Обработка заявки

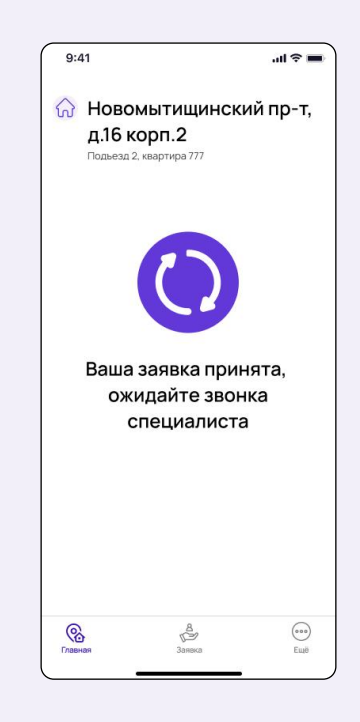